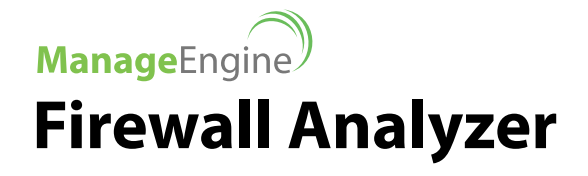

**Non-intrusive & Real-time Monitoring of Corporate Users Internet Activity using Firewall Analyzer**

Solution Brief

© 2012 **[Zoho Corporation Pvt. Ltd](https://www.zohocorp.com/)**. All rights reserved.

# **Non-intrusive & Real-time Monitoring of Corporate Users Internet Activity using Firewall Analyzer**

**L** ike unrestricted privileges to administrative users in a network [\(PUMA\)](https://blogs.manageengine.com/eventloganalyzer/2012/03/06/privileged-user-monitoring-and-audit-puma), uncontrolled web access in companies has its own set of problems. Irresponsible Internet usage tends to reduce employee productivity increases security risks, and the prime bandwidth necessary for business consumption becomes scarce.

#### **The Social Enterprise**

In this era of cloud computing and social media, access to Internet for business usage is the order of the day. Companies make use of social tools like Facebook, Twitter, LinkedIn to stay in touch with their customers, to quickly market their products, to stay informed about best practices, etc. But then, surveys by various agencies indicate that YouTube alone drains 10% of the business bandwidth usage, another 5% by Facebook. There is no dispute that Internet usage has to be streamlined and effectively monitored to ensure that it is responsibly used.

It is a fine balancing act. Take full advantage of the facilities of the Internet and at the same time, prevent over use and avoid security risk. So, what do we do now?

#### **Non-intrusive & Real-time Monitoring**

There is a fine line between being Big Brother and keeping employees from misusing corporate Internet access, and this is where an non-intrusive, real-time Internet user activity monitoring solution like **ManageEngine [Firewall Analyzer](http://www.fwanalyzer.com/)** comes to your rescue. Firewall Analyzer is a log analytics and configuration management software for network security devices. It monitors corporate bandwidth usage in real-time, tracks web sites visited,

provides protocol-wise & application-wise bandwidth consumption. It captures all network security events and notifies about the security situation. It audits the configuration and security of the perimeter device to assess the security of the device itself.

#### **Customer Voice:**

This is what one of our customer had to say about using Firewall Analyzer to monitor employee Internet usage and how they prevent large file downloads

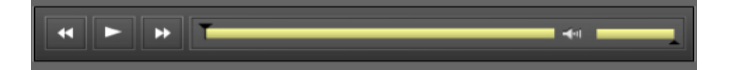

### **Monitoring Corporate Users' Internet Activity using Firewall Analyzer**

With Firewall Analyzer you can use any of three following use cases to monitor your employees Internet usage:

- 1. **Quick Reports from Dashboard**
- 2. **[Reports using Advanced Search](#page-2-0)**
- **3. User-specific Custom Reports**

#### **Use Case 1**: **Quick Reports from Dashboard**

Get a quick view of top Internet users in your network with a few clicks from the Dashboard

#### **Step 1:**

Click the Quick Reports link of the Firewall device in the Traffic **Statistics** tab

<span id="page-2-0"></span>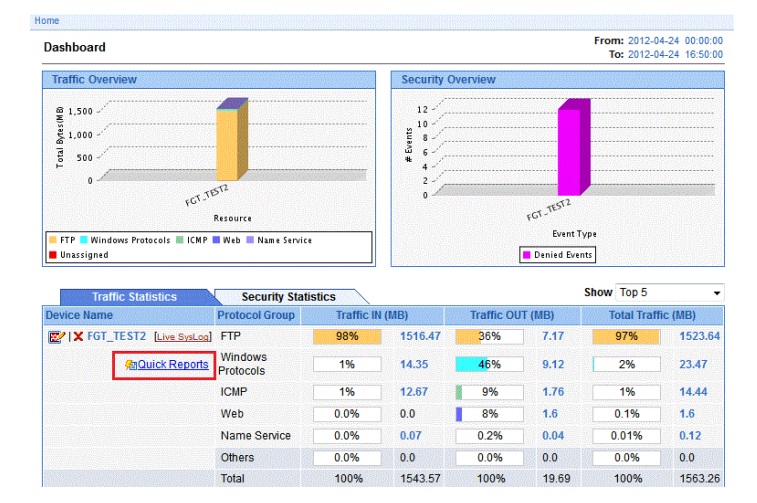

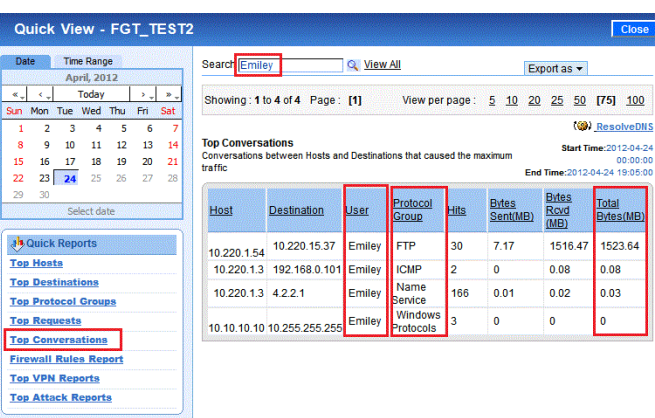

#### **Use Case 2**: **Advanced Search**

#### **Step 2:**

Click the Top Conversation link in the left side. You will see a list of corporate users along with details on total bytes consumed, host/source, destination, protocol groups, hits, bytes sent, and bytes received.

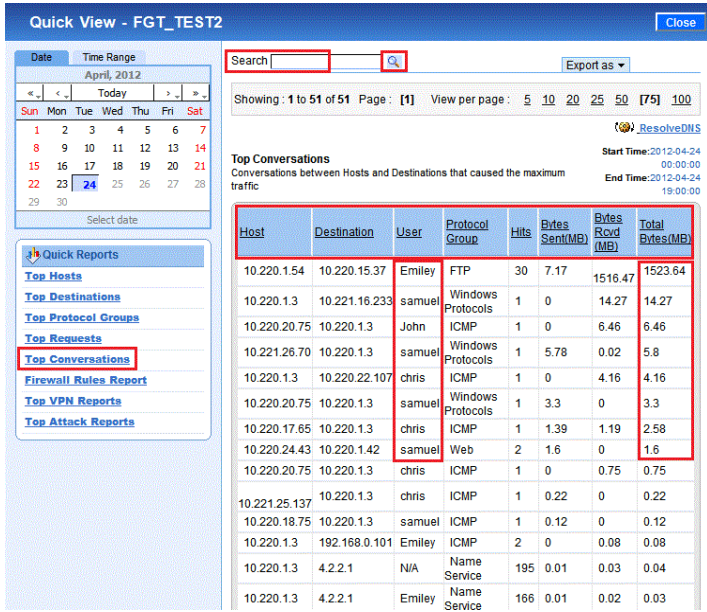

#### **Step 3:**

To view Internet activity for a particular user, enter the user name in the Search field see at the top of the screen, and click the search icon. You will get the report filtered for the selected user.

**Note**: Click **Resolve DNS** to obtain the domain names for the host & destination IPs

Get the corporate users' internet activity reports faster. View of top Internet users in your network with advanced search and save it as a report

#### **Step 1:**

s

Г

Click the **Advanced Search** link in the **Sub tab.** The **Advanced Search** screen opens up.

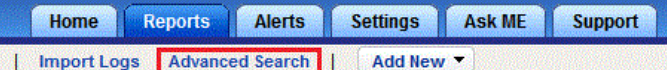

#### **Step 2:**

In the **Advanced Search** screen, select a particular device for log search. Select **Aggregated Logs Database** in the *Select*  From field. In the criteria, select Match all of the following option. Select User, is, Emiley in the criteria fields. Click Search button.

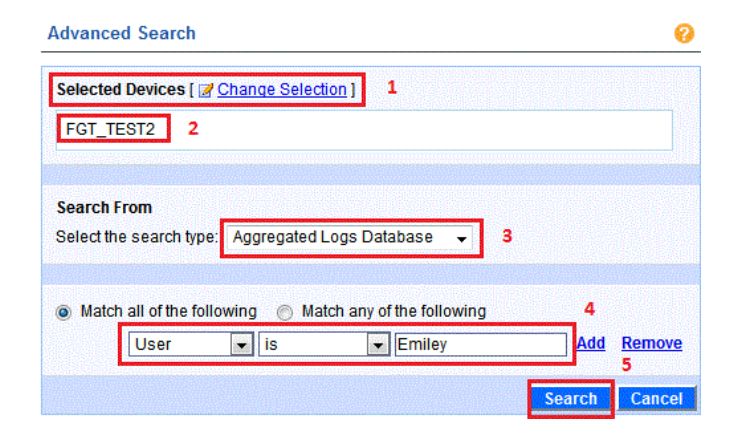

Select devices from the device list.

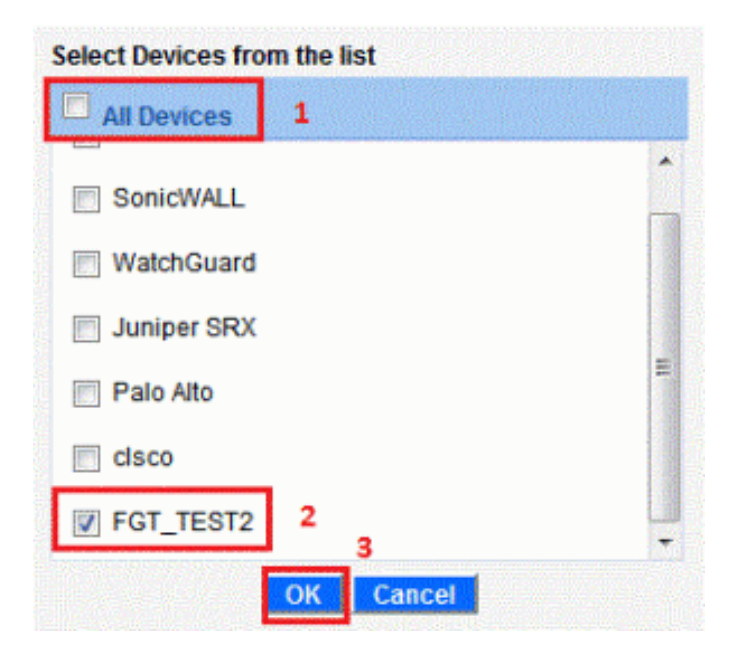

#### **Step 3:**

The search results will be displayed. Now, select the **Server Traffic Details** result. You will see the details of device, destination, hits, bytes sent, bytes received and total bytes consumed, for corporate user **Emiley**.

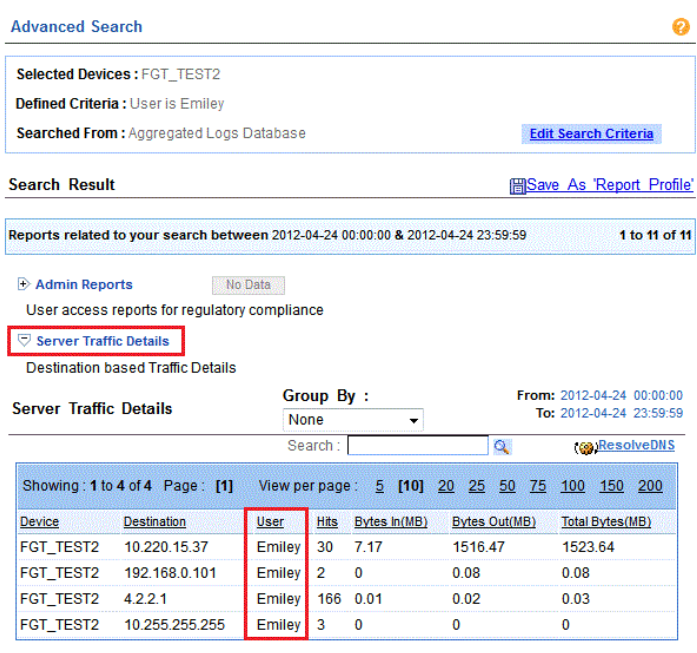

#### **Step 4:**

Next, select the **Conversation Details** of the result. You will see the details of device, host, protocol, destination, hits, bytes sent, bytes received and total bytes consumed, for corporate user **Emiley**. After this, if you want to save the search result as Report Profile, click the **Save As 'Report Profile'** link on the right top corner of the results page.

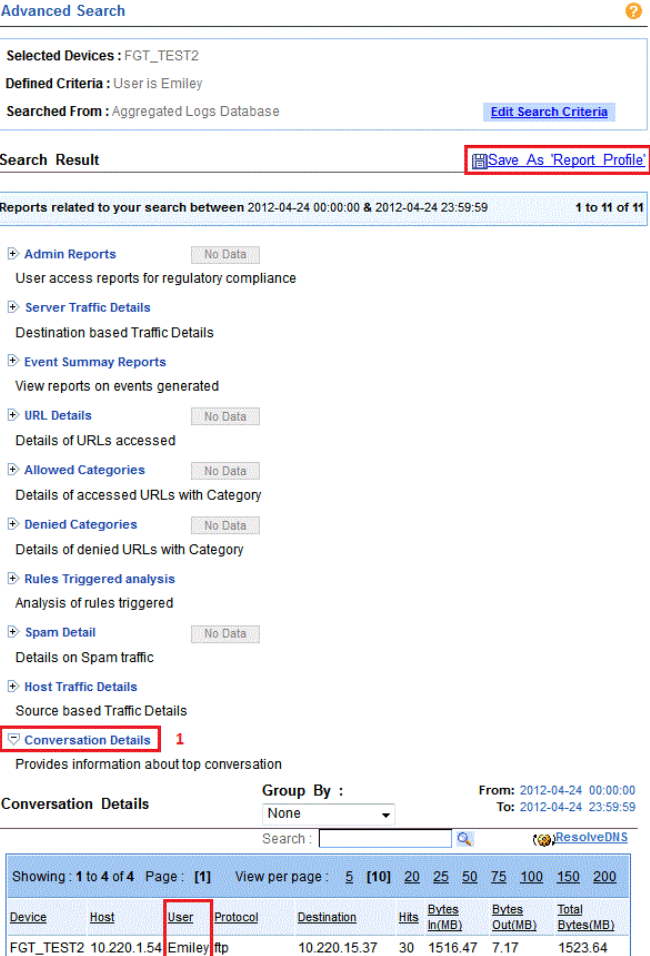

#### **Step 5:**

FGT\_TEST2 10.220.1.3 Emiley tcmp

FGT\_TEST2 10.220.1.3 Emiley dns

The **Save As 'Report Profile'** page opens up. In that, enter the report profile name. Select the **Server Traffic Details** and Conversation Details reports using check boxes. Optionally, associate a schedule like any other custom report. You can also schedule automatic generation at a later point in time. Click **Save As Profile button.** 

 $4.2.2.1$ 

FGT\_TEST2 10.10.10.10 Emiley netbios-dgm 10.255.255.255 3 0

192.168.0.101 2 0.08

166 0.02

 $0.08$ 

 $0.03$ 

 $\mathbf{0}$ 

 $\mathbf{0}$ 

 $\mathbf{0}$ 

 $0.01$ 

Save As 'Report Profile'

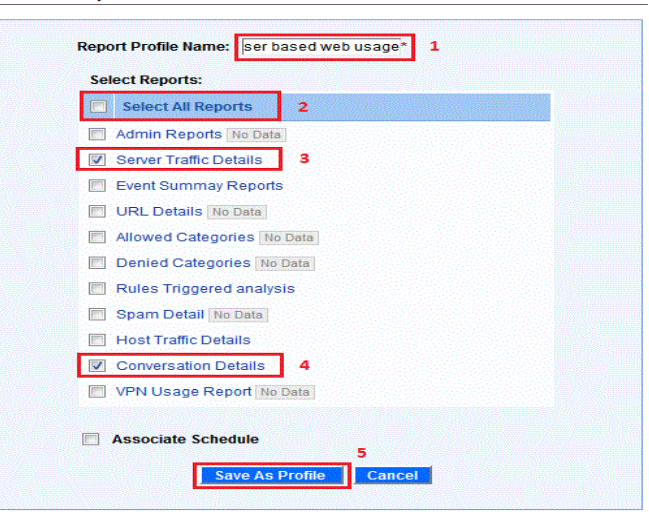

<span id="page-4-0"></span>Now the report profile user based web usage gets saved under my reports. Click on the report profile and view the report (both Server Traffic and Conversation) for user **Emiley**.

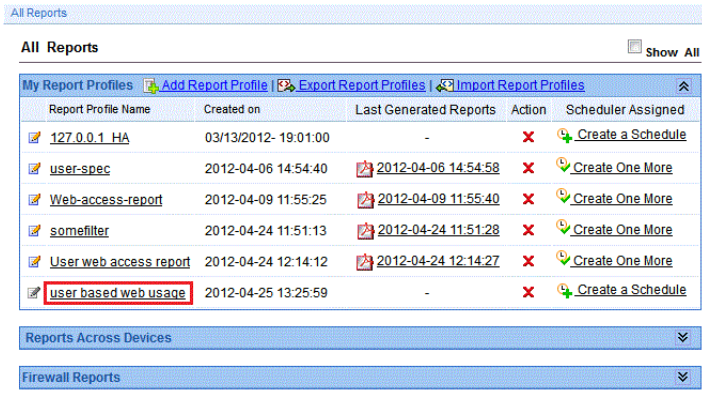

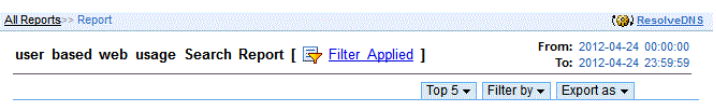

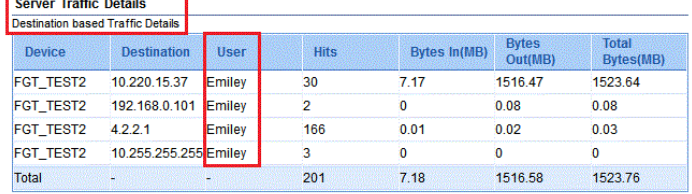

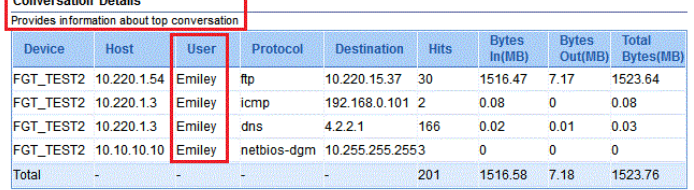

#### **Use Case 3**: **Custom Report**

With Firewall Analyzer you can create a custom report to get the web sites (URLs) visited by network users. The custom report generated will be available under 'My Reports'.

This report displays the details of the web sites accessed by an enterprise user like, URLs, URL Categories, Number of visits (Hits), Date & Time of visit, Duration of visit, Total bytes consumed, Resource, Source, Destination, Protocol, Bytes sent and Bytes received. The details can be chosen as per requirement.

The screen shot of web access report for user 'samuel' is displayed below:

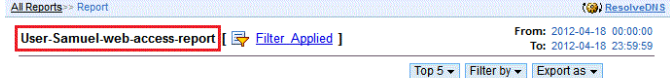

User-Samuel-web-access-report Graph

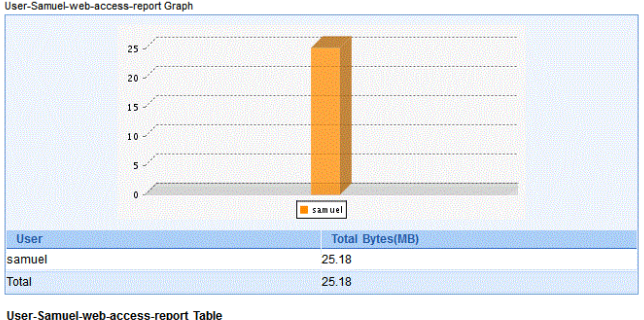

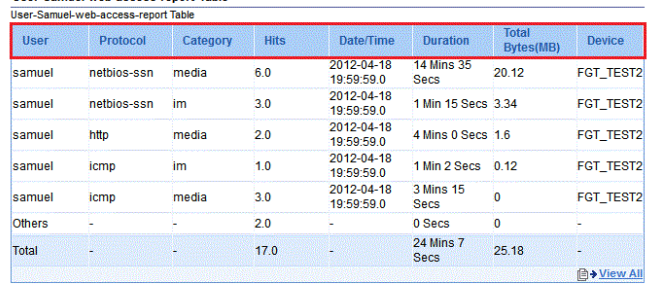

The procedure to create a report profile is given below.

#### **Step 1:**

Create custom report using Add New > Report Profile menu.

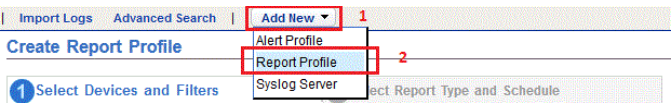

#### **Step 2:**

Select the required device(s). Add a new filter for the report profile of select an existing filter.

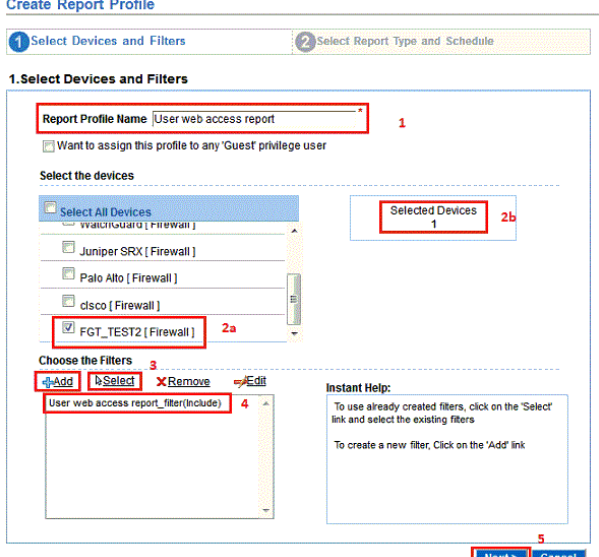

Add a new report filter. Include or exclude the Protocols, IP/Hosts, Destination, Events, and User in the filter. The 'include' and 'exclude' filter criteria combination offers basic level correlation. Select 'Include the following User'. Specify the user to be filter as 'samuel' in the text box and add it.

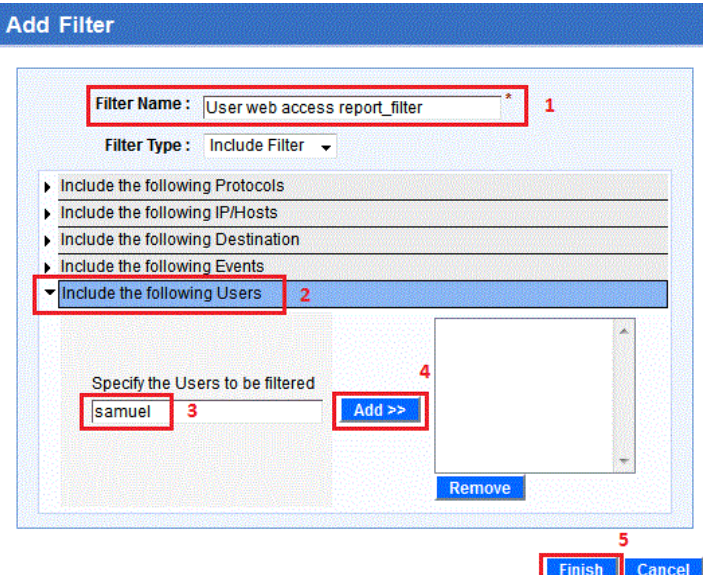

#### **Step 3:**

Select the graphical and table report types. If required schedule the periodic generation of report

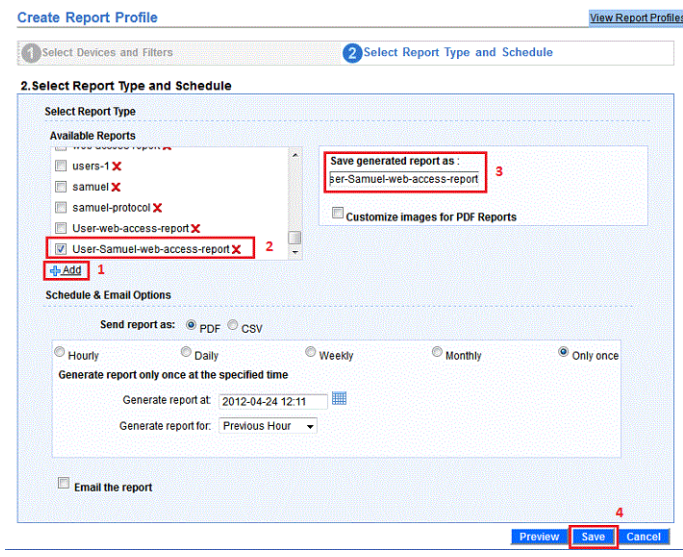

#### **Step 4:**

Configure the graphical setting of the report

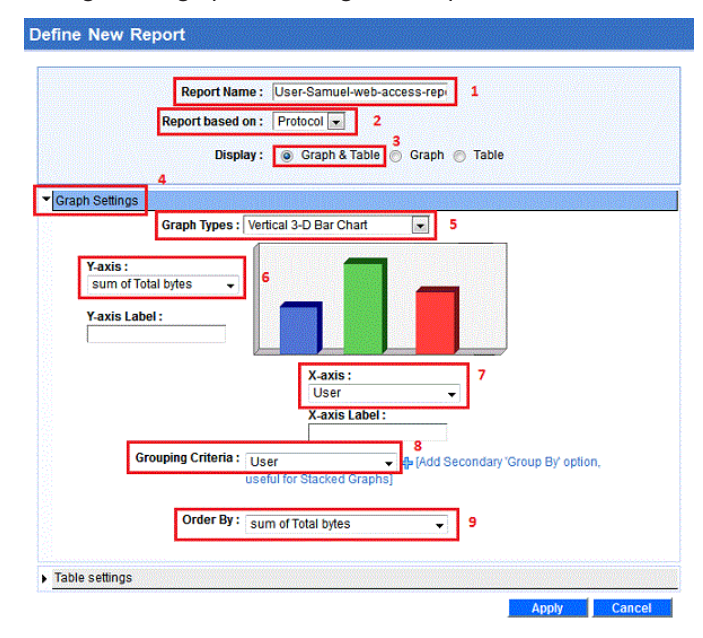

#### **Step 5:**

Configure the table setting of the report

#### Define New Report

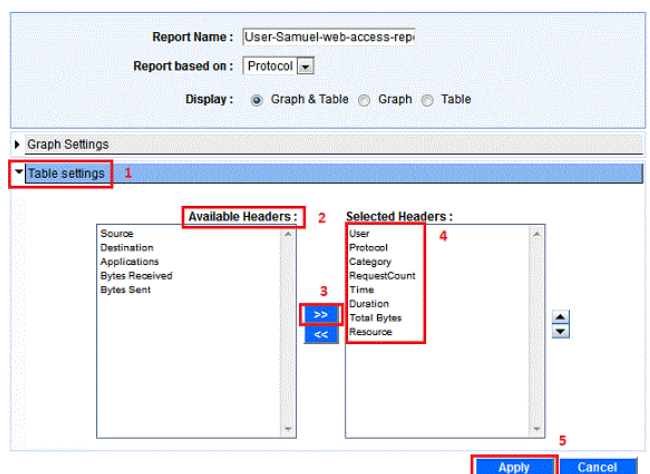

With this, web sites access report for each user can be generated. As you can see the filters and report settings are so flexible that versatile reports can be created to monitor the employee web usage.

## **About ManageEngine Firewall Analyzer**

ManageEngine Firewall Analyzer is an automated firewall log analysis tool for security event management that collects, analyses, and reports on enterprise-wide firewalls, proxy servers, VPNs, IDS/IPS, and other network perimeter devices. More than 3000 customers worldwide are using Firewall Analyzer as their Security Event Management solution to detect network anomalies, monitor firewall configuration changes (firewall change management), fine-tune firewall rules, measure bandwidth usage, manage user/employee internet access, audit traffic, and improve incident response.

**https://forums.fwanalyzer.com www.facebook.com/LogAnalyzer https://twitter.com/LogGuru** 

## **About ManageEngine**

ManageEngine is the leading provider of cost-effective enterprise IT management software and the only one making the 90-10 promise - to provide 90 percent of the capabilities offered by the Big 4 at just 10 percent of the price. More than 50,000 organizations in 200 countries, from different verticals, industries and sizes use ManageEngine to take care of their IT management needs cost effectively. ManageEngine is a division of Zoho Corp.

ManageEngine is a trademark of ZOHO Corporation. All other brand names and product names are trademarks or registered trademarks of their respective companies.